## **How to install Office 365 apps on home devices**

- 1. Go to [https://portal.office.com](https://portal.office.com/)
- 2. Enter your school email address and password as shown below, then click Sign in:

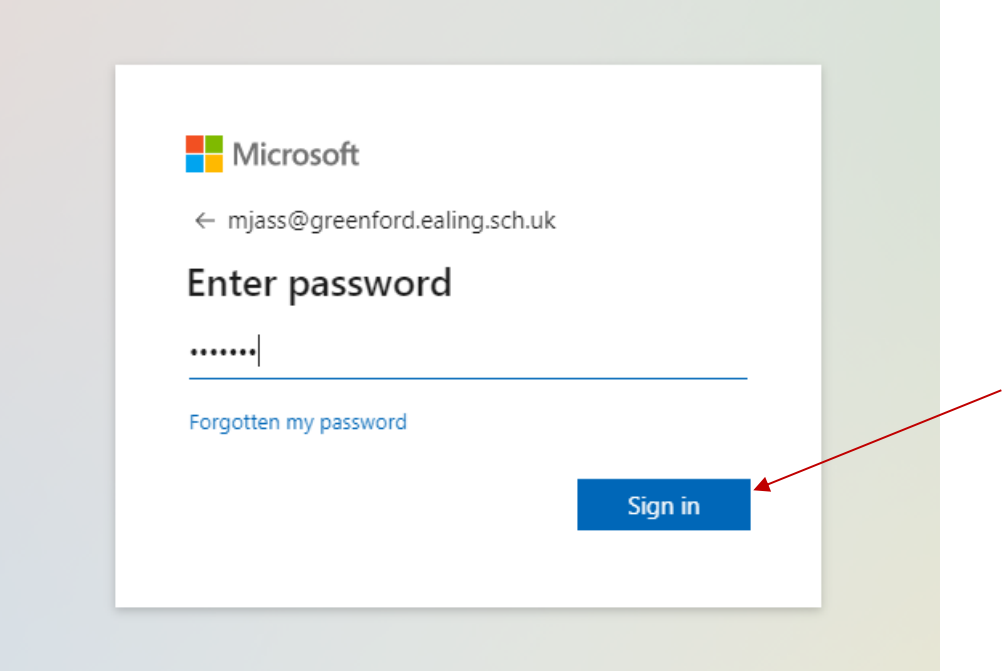

3. Once you have signed in, you will see the Office 365 page as shown below. Click on Install Office > Office 365 apps:

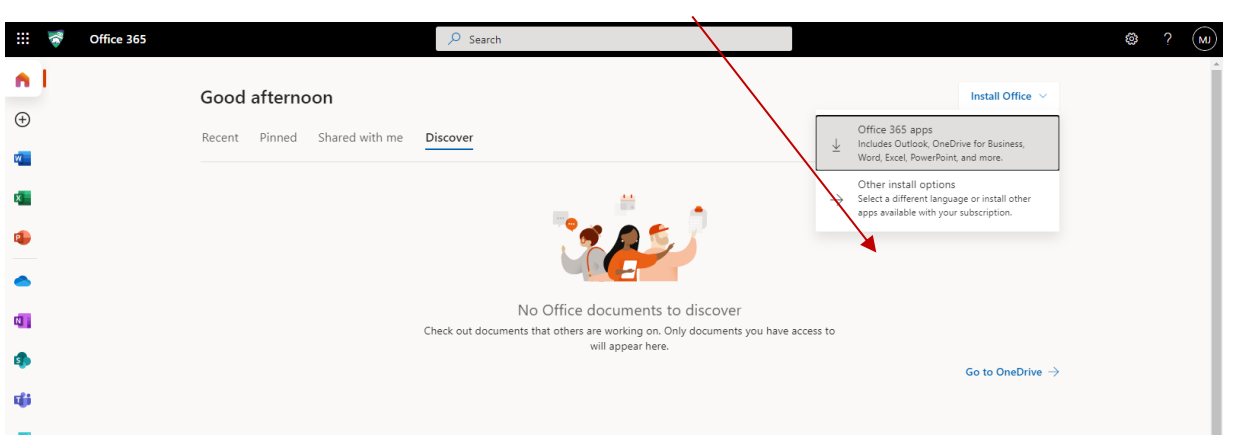

4. After clicking on Office 365 APPs, the OfficeSetup.exe will appear in your downloads as shown below:  $\overline{1}$ 

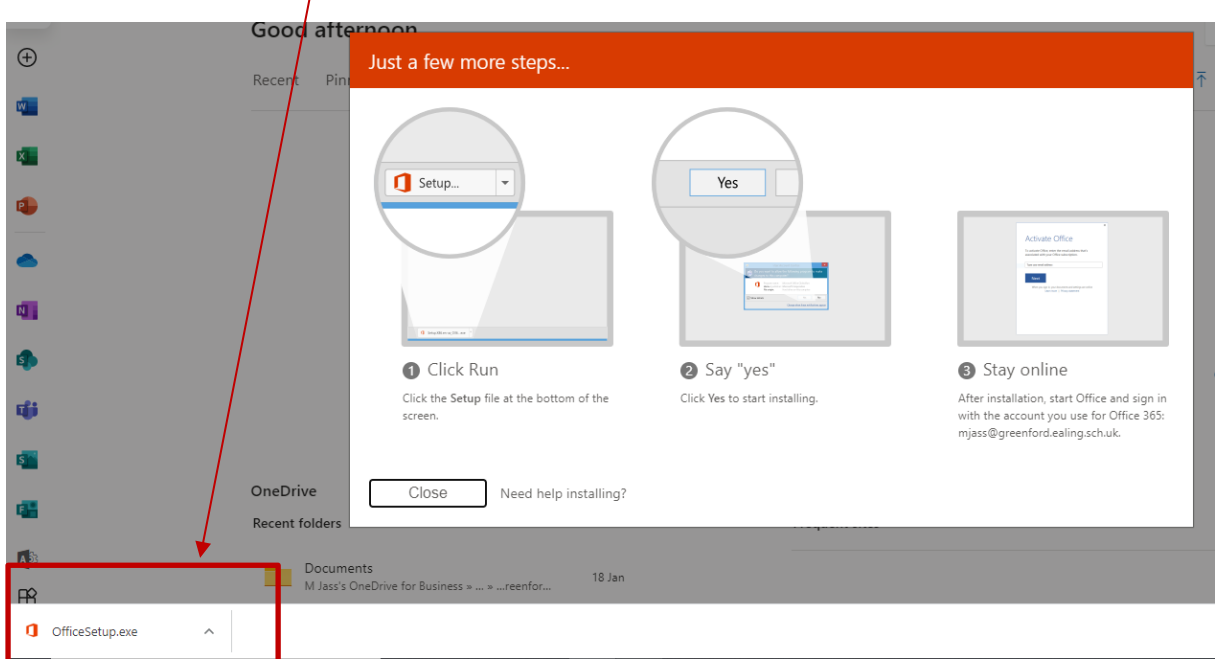

5. Once you click on the OfficeSetup.exe file, click Run, and then click Yes when prompted to allow Microsoft Office 365 to make changes to this computer:

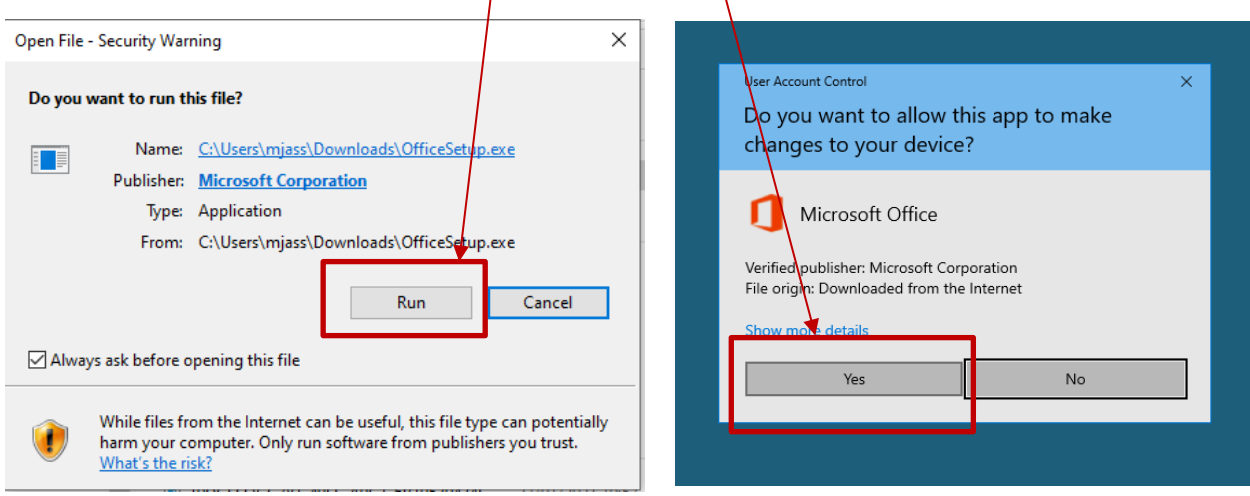

- 6. After clicking Yes the Office 365 setup will proceed and all applications will install on your computer.
- 7. When opening the application, sign-in with your school email account and password if it hasn't already done so.
- 8. You can install Office 365 on up to 5 devices.